### **ISI WEB OF KNOWLEDGESM**

## Current Contents Connect® Quick Reference Card

Search or browse over 8,800 journals covered across seven multidisciplinary editions and two collections. The editions and collections can be searched independently or in combination, depending on your institution's subscriptions. Current Contents Connect is updated daily and provides access to all significant items published in journals, including articles, review articles, news items, letters and editorials.

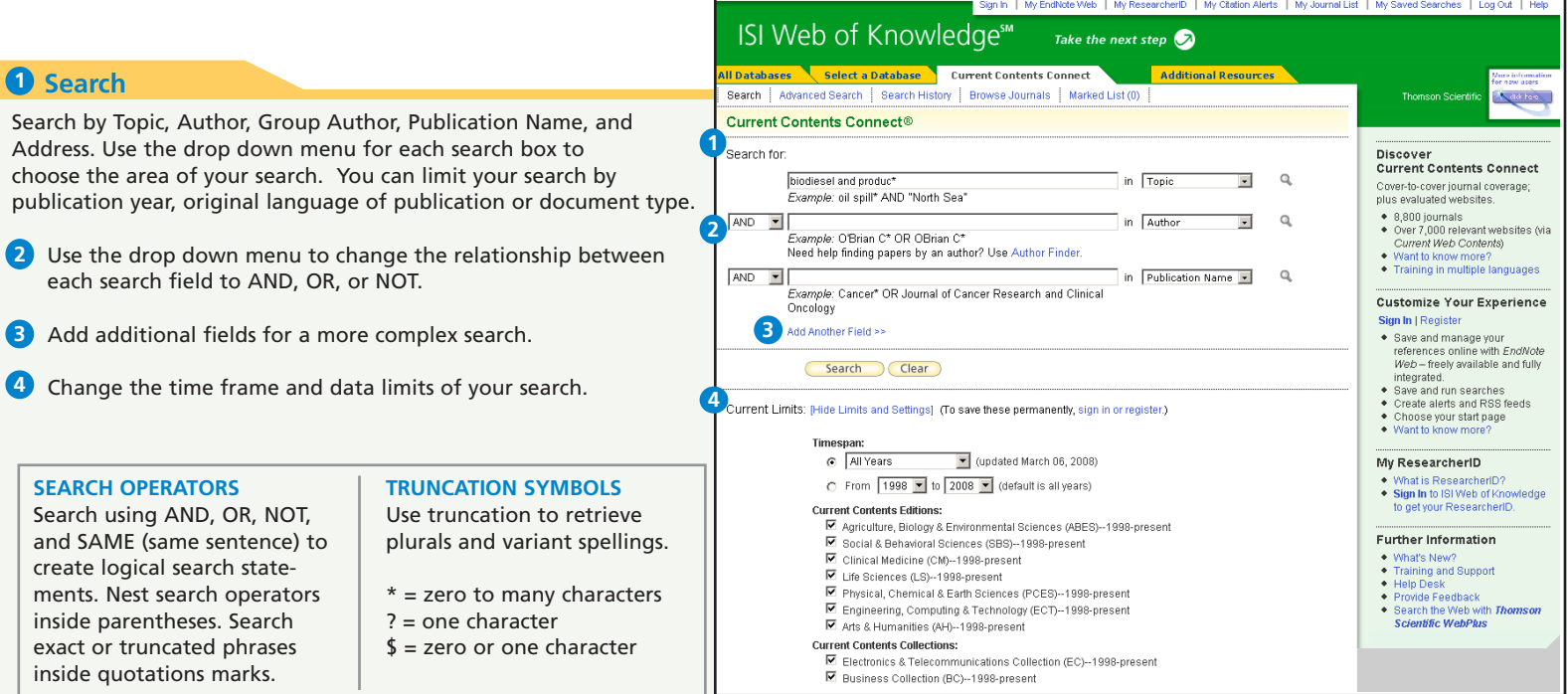

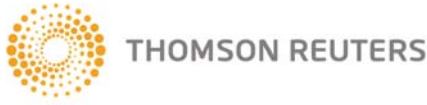

SEARCH NAVIGATE REFINE PERSONALIZE SAVE

# Full Record

### **Titles 1**

The full title is indexed and searched in a Topic search. Foreign language titles are translated into English.

### 2 Authors

All authors are indexed. Search using last name and up to five initials.

### **B** Source

Source titles are searchable. Click on the **4** source title to move to the Table of Contents for this issue of the journal. Search using the full title or use the Search Aid on the Search page to select a title.

### **Abstract 4**

All author abstracts are indexed and searched in a Topic search.

### **Author Keywords 5**

All author keywords are indexed and searched in a Topic search.

### **6** KeyWords Plus

KeyWords Plus® are unique to Web of Science and consist of words and phrases harvested from the titles of the cited articles. KeyWords Plus are searched in a Topic search.

### **Addresses 7**

All author addresses are indexed and searchable. Reprint authors are identified and their e-mail addresses are provided when available.

#### Search | Advanced Search | Search History | Browse Journals | Marked List (3) **Current Contents Connect®**  $\blacktriangleleft$  Record 18 of 35 << Back to results list Record from Current Contents Connect® **1** Properties of a potential biofuel obtained from soybean oil by transmethylation with Cited by: 4 dimethyl carbonate This article has been cited 4 times (from Web of Science) Full Text +Links Sun FB, Chen HZ, Evaluation of **Print** (E-mail) (Add to Marked List) (Save to EndNote) Web more  $\overline{\bullet}$  Go enzymatic hydrolysis of wheat straw Holdinas options pretreated by atmospheric givcerol. autocatalysis JOURNAL OF CHEMICAL Author(s): Fabbri, D (Fabbri, Daniele), Bevoni, V (Bevoni, Valerio), Notari, M (Notari, Marcello), Rivetti, F (Rivetti, Franco) **2** TECHNOLOGY AND Source: FUEL Volume: 86 Issue: 5-6 Pages: 690-697 Published: MAR-APR 2007 BIOTECHNOLOGY 11 1039-1044 NOV **3** Georgogianni KG, Kontominas MG, Abstract: Biodiesel is a fuel generally consisting of a mixture of fatty acid methyl esters (FAMEs) which is used in Tegou E, et al. Biodiesel production: alternative or in combination with petroleum diesel for its environmental benefits. Biodiesel is conveniently manufactured Reaction and process parameters of from vegetable oils by transesterification of triglycerides with methanol. However, the process brings about the alkali-catalyzed transesterification of concurrent formation of glycerol, which may become an oversupplied chemical if biodiesel production keeps growing. A waste fiving oils ENERGY & novel biodiesel-like material (abbreviated as DMC-BioD) was developed by reacting soybean oil with dimethyl carbonate FUELS 5 3023-3027 SEP-OCT (DMC), which avoided the co-production of glycerol. The main difference between DMC-BioD and biodiesel produced Kijenski J, Rozycki K, Lipkowski AW, et from vegetable oil and methanol (MeOH-biodiesel) was the presence of fatty acid glycerol carbonate monoesters al. New ester biofuel Gliperol (FAGCs) in addition to FAMEs. In the following study, details regarding synthesis and composition of DMC-BioD are (R) PRZEMYSL provided along with physical properties relevant for its use as a fuel. In addition, the production of potential pyrogenic CHEMICZNY 4 269-272 APR contaminants was investigated by analytical pyrolysis and compared with those from MeOH-biodiesel, and the model compounds tristearin, triolein, trilinolein and oleic acid glycerol carbonate ester (OAGC). The presence of FAGCs [ view all 4 citing articles ] influenced both fuel and flow properties, while the distribution of main pyrogenic compounds, including polycyclic aromatic hydrocarbons (PAHs), was little affected. Benefits and drawbacks of DMC as a candidate transmethylating Create Citation Alert reagent for producing biofuel from renewable resources and alternative co-products (glycerol carbonate and glycerol dicarbonate) are discussed. (c) 2006 Elsevier Ltd. All rights reserved. **Related Records: Document Type: Article** Find similar records based on shared eferences (from Web of Science). Language: English [view related records] **5** Author Keywords: biodiesel; glycerol carbonate; pyrolysis **KeyWords Plus: <mark>BIODIESEL PRODUCTION</mark>; VEGETABLE-OIL; PYROLYSIS; COMBUSTION; EMISSIONS; 6** References: 34 TRANSESTERIFICATION: HYDROCARBONS; FUELS View the bibliography of this record (from Web Addresses: Fabbri, D (reprint author), Univ Bologna, Chem Lab, CIRSA, Via S Alberto 163, I-48100 Pavenna, Italy **7** of Science). Univ Bologna, Chem Lab, CIRSA, I-48100 Ravenna, Italy Ist Guido Donegani SpA, Polimeri Europa, I-28100 Nova ormation If your institution also has a subscription to *Web* E-mail Addresses: dani.fabbri@unibo.it hal's impact factor (in *of Science*, you may see links to **Citing Articles**, on Reports) Publisher: ELSEVIER SCI LTD, THE BOULEVARD, LAND **Cited References** and **Related Records**. ENGLAND, http://www.elsevier.com rrection Discipline: CHEMISTRY Current Web Contents CHEMICAL ENGINEERING Current Web Contents Click **Create Citation Alert** to be notified when o improve the quality of uggesting corrections. the article is cited by any new Web of Science CC Editions/Collections: Physical, Chemical & Earth Sci form. record. Citation Alerts will remain active for one year, but can be renewed at any time.

## **Browse**

#### **Table of Contents 1** <<Leave Browse **Current Contents Connect ®** Tables of Contents are records created for all journals indexed for *Current Contents Connect*. Click the **Browse Browse Journals Journals** link to browse all journals by Edition, Discipline Browse Home > Disciplines > Journals > Issues > Table of Contents and Title. Selected Edition: PHYSICAL, CHEMICAL & EARTH SCIENCES Selected Discipline: CHEMISTRY **CCC Editions 2 FUEL** The seven editions and two collections indexed for *Current* **IDS # 141UY** 86 (5-6): MAR-APR 2007 *Contents Connect* are: ------- ARTICLES -------Lo Monaco, S; Lopez, L; Rojas, H, et al. • Life Sciences (1398 journals) Applications of electron microprobe analysis (EPMA) in the study of Venezuelan source rocks: La Luna and Querecua • Clinical Medicine (1358 journals) FUEL, 86 (5-6); 641-648 MAR-APR 2007 • Social and Behavioral Sciences (1850 journals) • Agriculture, Biology & Lee, CE: Hwang, CH An experimental study on the flame stability of LFG and LFG-mixed fuels. Environmental Sciences (1160 journals) FUEL, 86 (5-6): 649-655 MAR-APR 2007 • Engineering, Computing & Technology (1232 journals) • Physical, Chemical & Earth Sciences (1262 journals) Andersson, K: Johnsson, F. • Arts and Humanities (1148 journals) Flame and radiation characteristics of gas-fired O-2/CO2 combustion FUEL, 86 (5-6): 656-668 MAR-APR 2007 • Business Collection (235 journals) • Electronics & Telecommunications Collection (195 journals) Reinik, J; Heinmaa, I; Mikkola, JP, et al. Hydrothermal alkaline treatment of oil shale ash for synthesis of tobermorites Each of the editions is further divided into as many as 26 FUEL, 86 (5-6): 669-676 MAR-APR 2007 discipline areas. Journals can be indexed in multiple Macias-Perez, MC; Bueno-Lopez, A; Lillo-Rodenas, MA, et al. editions. SO2 retention on CaO/activated carbon sorbents. Part I: Importance of calcium loading and dispersion FUEL, 86 (5-6): 677-683 MAR-APR 2007 Kumabe, K; Hanaoka, T; Fujimoto, S, et al. Co-gasification of woody biomass and coal with air and steam FUEL, 86 (5-6): 684-689 MAR-APR 2007 Fabbri, D; Bevoni, V; Notari, M, et al. Properties of a potential biofuel obtained from soybean oil by transmethylaton with dimethyl carbonate FUEL, 86 (5-6): 690-697 MAR-APR 2007 Click directly on the title to move to the Ga-Houreade, L; Torrente, C; Galan, MA Study of the solubility of kerogen from oil shales Full Record for any article in a journal FUEL, 86 (5-6): 698-705 MAR-APR 2007 issue's Table of Contents.

### ISI WEB OF KNOWLEDGE<sup>SM</sup>

# Refine and Analyze

### **D** Refine your Results

Use Refine to mine a set of up to 100,000 results to find the top 100 Subject Categories, Source Titles, Document Types, Authors, Publication Years, Countries, Institutions, Language and Discipline.

### **Sort Results 2**

Sort up to 100,000 records by

- Latest Date (default)
- Relevance
- Publication Year
- Source Title
- First Author

### **Analyze Results 3**

Like Refine, with Analyze you can mine a set of up to 100,000 results. With Analyze you can output the results to Microsoft® Excel to create your own graphs.

### **Output Records or Save to Endnote 4 Web**

Output records, add to your Marked List, or save to EndNote Web. Quickly print, e-mail or save to a temporary marked list (500 records maximum), or save permanently to EndNote Web (10,000 max). Click "more options" to save a range of records, adjust your saved fields, or export directly to ResearchSoft reference software (EndNote, Reference Manager, and ProCite) you have installed on your desktop.

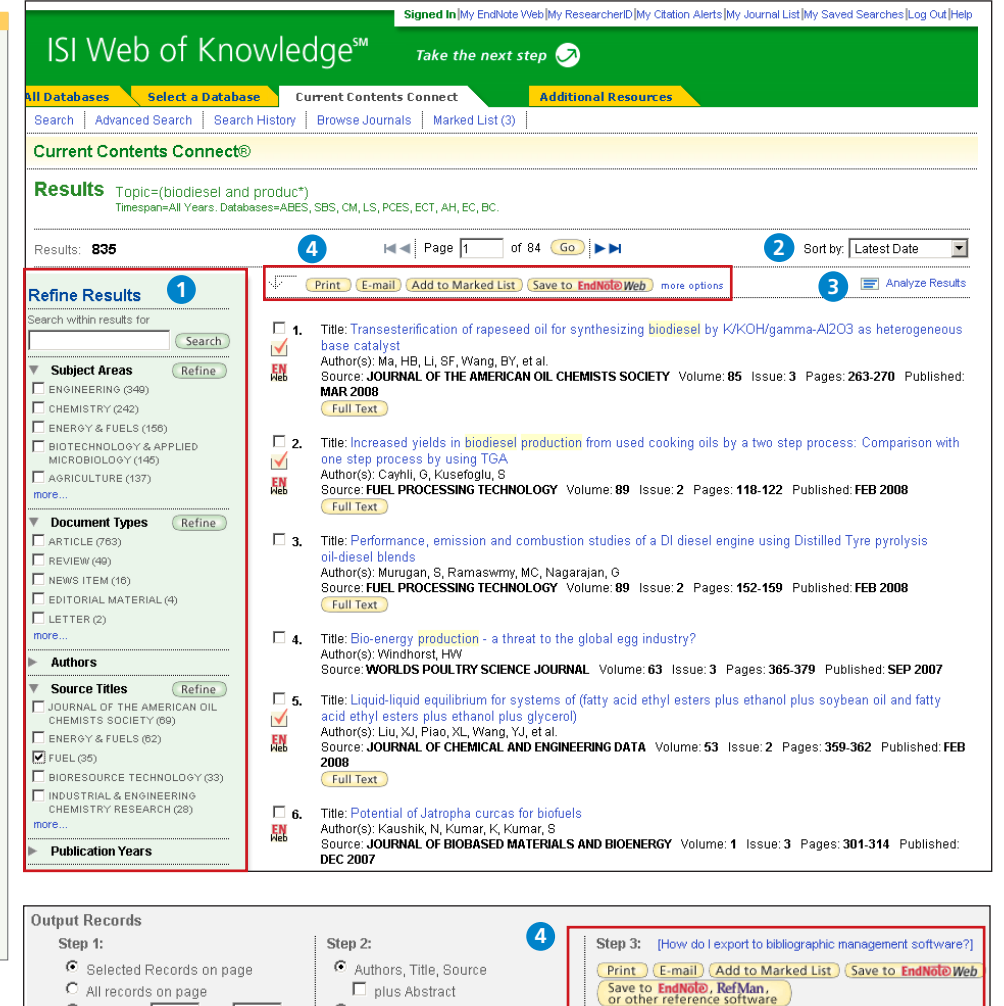

C Full Record

 $\circ$  Records  $\Gamma$ 

to

Save To.,

 $\boxed{\bullet}$  (Save)

# Personalize

### **Create Personal Profile**

Any *Current Contents Connect* user can create a personal ISI Web of Knowledge profile to take advantage of powerful personalization options. Creating a personal profile allows you to save:

- Unlimited saved searches and search alerts
- Unlimited citation alerts
- An **Endnote Web** library of up to 10,000 references

### **2** Save Searches and Create Search Alerts

Click **Search History** to view your search sets and create set combinations. Save up to 20 sets as a Search History or an Alert. Alerts will be based on the last search statement in your history. Alerts will remain active for 24 weeks but can be renewed at any time. Click "My Saved Searches" and "My Citation Alerts" to manage and renew your alerts. If an alert expires, it will remain as a saved search strategy in your personal profile until you delete it. Searches can also be saved as RSS feeds; simply click the **D**<br> **C**<br>
Any CSI Weeful<br>
allow<br> **a**<br> **12**<br> **12**<br> **12**<br> **12**<br> **12**<br> **12**<br> **12**<br> **12**<br> **12**<br> **12**<br> **12**<br> **12**<br> **12**<br> **12**<br> **12**<br> **12**<br> **12**<br> **12**<br> **12**<br> **12**<br> **12**<br> **12**<br> **12**<br> **12**<br> **12**<br> **13**<br> **13**<br> **13**<br> **13**<br> **13**<br> **14** 

**XML** icon after clicking Save History.

### **Table of Contents Alerts 3**

You may set up unlimited Table of Contents alerts that will email you the table of contents of a new journal issue when it is available in Current Contents Connect. Access this feature by clicking "My Journal List" at the top of the page.

- Click "Renew" to set a new expiration date for any alert.
- Click "Settings" to turn alerts on or off.
- Click "Open" to run the saved search
- Click XML to set an RSS Feed

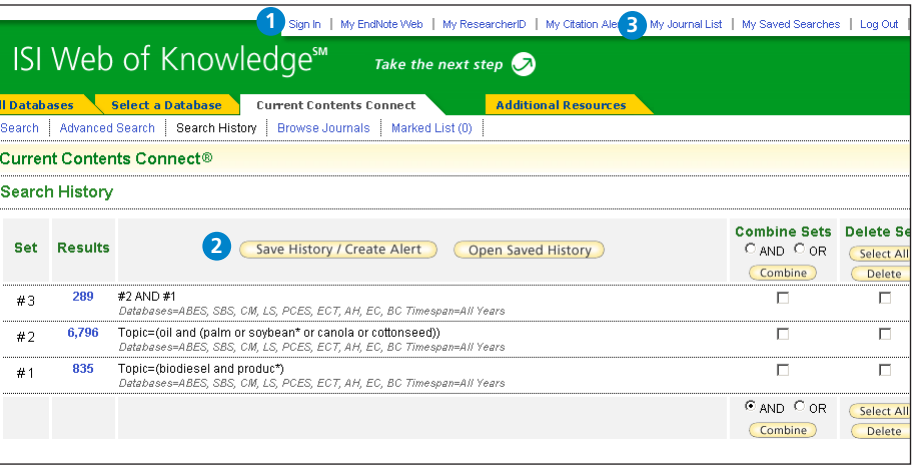

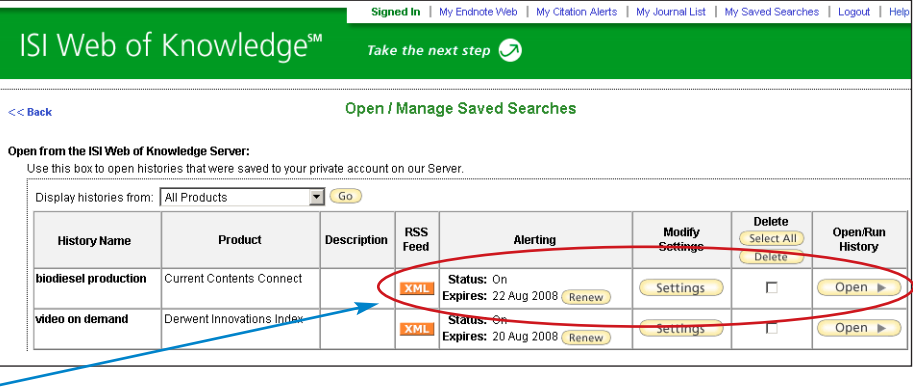

# Manage

### **EndNote Web**

Save up to 10,000 records in your EndNote Web library. EndNote Web also allows you to add and format references in a document and search other online databases and library catalogs. References imported from ISI Web of Knowledge resources will remain marked with an EndNote Web icon and you can link back to the full record and view up-to-date citation information. EndNote Web also allows you to add and format citations to documents you are writing and perform searches of other online databases. Once you have created your EndNote Web library you can access your library at any time, either from your Web of Knowledge profile or by going to www.myendnoteweb.com and using your ISI Web of Knowledge user ID and password.

### **Getting Help**

Click the **Help** button on any page to get detailed help on features as well as detailed search tips and examples.

Contact the Technical Help Desk for your region at: **scientific.thomsonreuters.com/support/techsupport**

Contact the education team at: **scientific.thomsonreuters.com/support/training/contacttraining/**

To view a recorded training module, visit: **scientific.thomsonreuters.com/support/recorded-training/**

Interested in more tips and tricks? For ongoing Web-based training, visit: **scientific.thomsonreuters.com/support/training/webtraining**

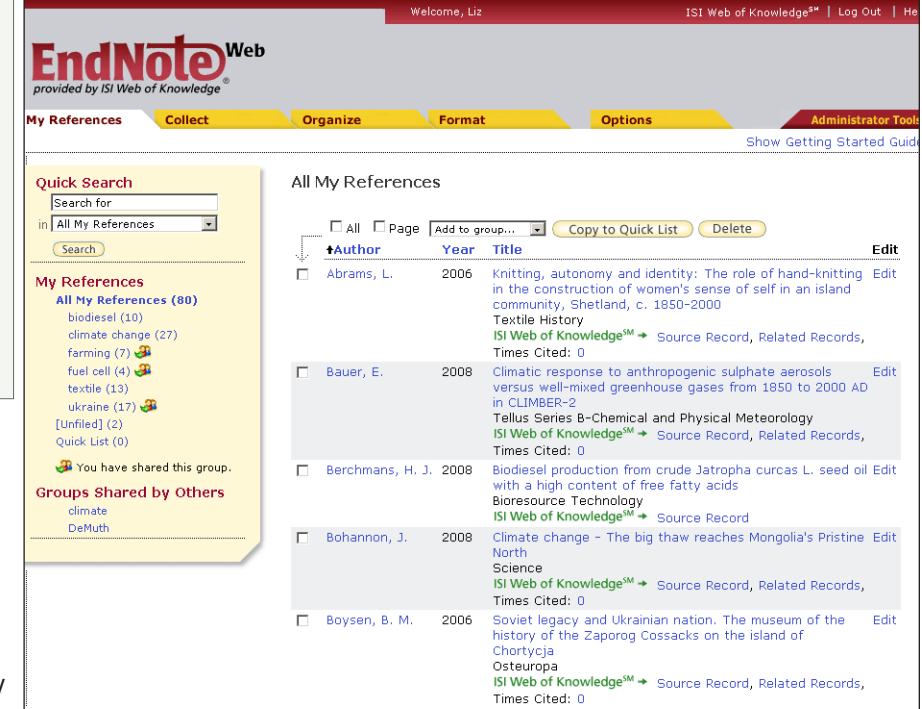